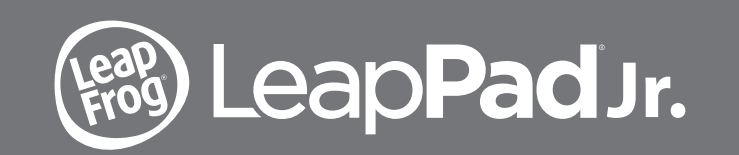

Parent Guide & Instructions This guide contains important information. Please keep it for future reference. Ce guide contient des informations importantes. Veuillez le conserver pour toute référence future.

# **Get Started and Download Your Included Learning Apps**

# **Read all the Operating & Important Safety Instructions before using LeapPad® Jr.**

**Get started in 6 easy steps!**

- **1. Pull out** the strip from the backup battery located on the bottom of product to enable the real-time clock.
- **2. POWER UP** and turn on your LeapPad® Jr. by inserting batteries and creating your player profiles (up to 3).
- **3. SET UP** your device by installing the LeapFrog Connect Application at leapfrog.com/connect.
- **4. REGISTER** your device by creating a LeapFrog parent account.
- **5. DOWNLOAD** your included learning games and apps.
- **6. PLAY & LEARN!** Your child's LeapPad® Jr. is now ready.

NOTE: The LeapFrog Connect application and download apps may take 20-30 minutes to download with a high-speed Internet connection.

**Get your included learning apps when you complete device set-up!** Visit leapfrog.com/support for additional tips and FAQs.

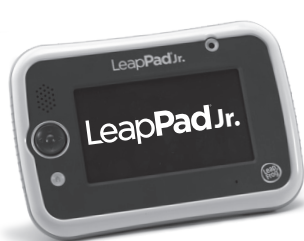

## **Important Safety Instructions:**

Please read all the Important Safety Instructions prior to using LeapPad® Jr.. Failure to follow these safety instructions could result in fire, electric shock, or other injury or damage to LeapPad® Jr. or other property.

**ACCESSORIES:** Please read all safety instructions for any accessories or other products before using with LeapPad® Jr.. LeapFrog is not responsible for the operation of third-party accessories or their compliance with safety and regulatory standards.

**CAUTION:** Routinely check this toy for proper and safe condition. If there is any damage or broken parts, remove toy from use.

**WARNING:** The USB Cord or AC Adapter could be a strangulation hazard. Not for children under 3 years.

**CAUTION:** If for any reason the screen (display) is fractured or cracked, immediately remove this product from use.

**PROTECT YOUR HEARING:** Long-term exposure to loud sounds, at high volume, may result in permanent hearing loss. When using headphones or ear buds, it is recommended that the product is listened to at lower volumes for shorter periods of time. Set the volume while in a quiet environment; turn the volume down if you cannot hear people speaking near you. Limit the listening time to 90 minutes, followed by a quiet period. The louder the volume, the less time required before your hearing may be affected. If you experience ringing in your ears or hear muffled speech, stop listening and have your hearing checked.

 $\sqrt{\frac{1}{2}}$  **WARNING:** It is rare but possible for seizures to be triggered by light flashes or patterns. Play/watch in a well-lit room and take 10- to 15-minute breaks every hour.

### **BATTERY NOTICE**

• Use new alkaline batteries for maximum performance.

• Use only batteries of the same or equivalent type as recommended. • Do not mix different types of batteries: alkaline, standard (carbon-zinc) or rechargeable,

- d used batte
- Do not use damaged batteries.
- Insert batteries with the correct polarity. • Do not short-circuit the battery terminals.
- Remove exhausted batteries from the toy.
- Remove batteries during long periods of non-use.
- Do not dispose of batteries in fire.
- Do not charge non-rechargeable batteries.
- Remove rechargeable batteries from the toy before charging (if removable).
- Rechargeable batteries are only to be charged under adult supervision.

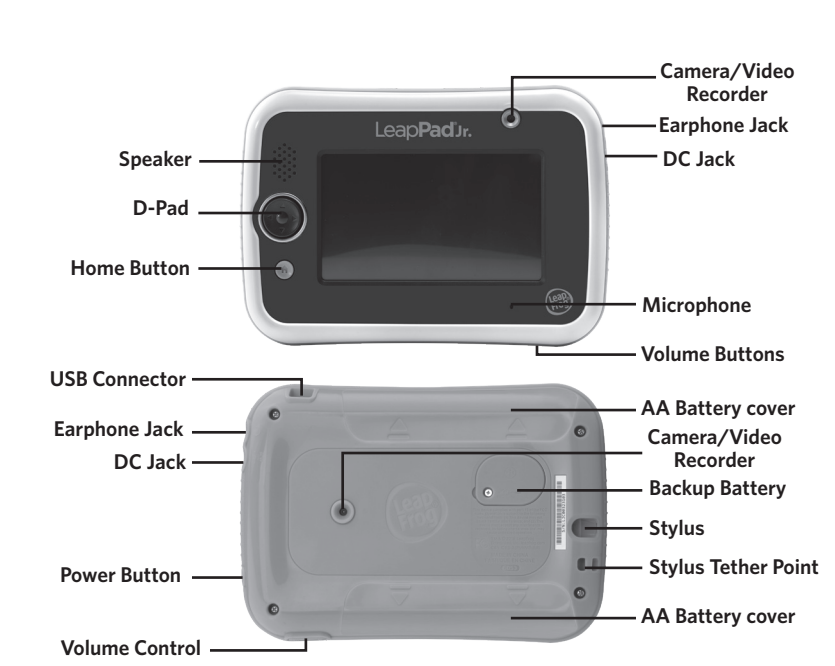

# **Parent Settings**

## **Parent Settings allows you to control your child's play on these interactive LeapPad® Jr. features:**

- Child profile—Easily manage permissions and profile information or add a new profile.
- Device Settings—Manage settings like time, date and more.

If you change your 4-digit parent lock-code, please connect the device to LeapFrog Connect so your changes can be saved to your account. Parent Settings can be accessed from the Sign In screen by pressing the Parent Settings icon to log in with your parent lock. Alternatively, you can log in via the Settings icon on the Home Bar of the child's Home Screen.

# **Forgetting or resetting your parent lock code**

If you have forgotten your 4-digit parent lock code you can look it up in the leapfrog.com Parent Account you created during device set-up and registration. If you need to reset your parent lock, you can do it from the device or reference the FAQ section for more information.

# **Operating Instructions**

**For indoor, dry-location use only.** Do not use the product near a sink or other wet locations. Take care not to spill food or any kind of liquid on this product as it may render it inoperable and not serviceable. In case the unit does get wet, unplug all cables and turn it OFF. Allow to dry thoroughly before reusing. Do not attempt to dry with a hair dryer or other heat source. Do not re-connect to the AC outlet if wet or damaged.

**WARNING:** This product contains a Button or Coin Cell Battery. A swallowed Button or Coin Cell Battery can cause internal chemical burns in as little as two hours and lead to death. Dispose of used batteries immediately. Keep new and used batteries immediately. Keep new and used batteries away from children. If you think barreries might have been swallowed or placed inside any part of the body, seek immediate medical attention.

### **Repairing or Modifying LeapPad® Jr.**

Never attempt to repair or modify as LeapPad® Jr. does not contain any user-serviceable parts. Service should only be provided by LeapFrog Enterprises, Inc. If the product has been in contact with liquids, punctured, or subjected to a severe impact or fall, immediately remove this product from use and contact LeapFrog Consumer Services.

For service information, go to: www.leapfrog.com/support

#### **AC Adapter Safety**

**CAUTION:** Use AC Adapter with 6V DC output, center positive, with suitable plug.

**WARNING:** Not suitable for children under 3 years. Misuse any transformer/AC Adapter can cause electric shock.

(Note: The word "transformer" is sometimes substituted for the word "adapter." Use AC Adapter with 5 - 6V DC output with 3.5mm/1.3mm and center positive DC plug.)

- Connection of the transformer to the wall outlet should be performed only by an adult or child 8+ years of age. • The transformer is not intended to be used as a toy, and the use of the transformer
- shall be under the full supervision of parents. • As with all electrical products, precautions should be observed during handling and
- use to prevent electrical shock. • The power adapter may become warm during normal use. Always allow adequate
- ventilation and use care when handling the power adapter. • Do not connect or disconnect with wet hands.
- The transformer should be periodically examined for conditions that may result in the risk of fire, electrical shock or injury to persons, such as damage to the cord, plug, bousing or other parts, and in the event of such conditions, the trans must not be used until the damage is repaired. The cord of this transformer cannot be replaced; if the cord is damaged, dispose of the transformer in accordance with your local electrical product recycling regulations.

# **Unplug the USB Cord or the AC Adapter** if any of the following conditions exist:

- The USB cord or the power cord or plug has become frayed or damaged.
- It is exposed to rain, liquid, or excessive moisture.
- Enclosure has become damaged.
- The toy is only to be connected to Class II equipment bearing the following symbol  $\Box$ .

**Avoid prolonged exposure to extreme temperatures and direct sunlight.** Operate in places with temperatures ranging from 5°C (40°F) and 38°C (100°F). Do not leave the product in your car as the temperatures in parked cars can exceed the acceptable storage temperature. Exposure to extreme temperatures can result in shortened battery life or cause the product to temporarily stop working.

**Handle with care.** To avoid injury, damage to this product or other property, avoid dropping and never disassemble, crush, puncture, microwave, incinerate, insert foreign objects or paint the product. Clean your hands before handling the product if they have been exposed to suntan lotions or other chemicals.

**Cleaning.** Disconnect all cords before cleaning. Clean the product with a slightly damp cloth (cold water). Do not use soap, detergent or other chemicals. Never submerge the unit in water. Allow to dry thoroughly before re-use.

Do not connect to computer or the AC Wall outlet if wet or damaged.

# **Battery Installation**

• Make sure the tablet is turned off. • Slide the battery covers to open the battery door, then remove the covers. • Insert 4 AA alkaline batteries as shown in image2, batteries not included

• Make sure to replace the battery covers.

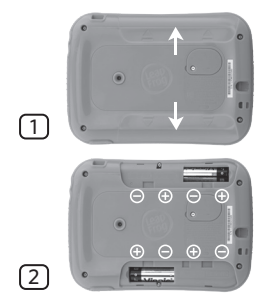

# **Backup Battery Replacement**

• Make sure the tablet is turned off.

• Locate the backup battery cover on the back of the tablet,

#### then open it with a screwdriver as shown on the image to the right.

• Insert one CR2032 battery in the battery compartment with the + side facing up.

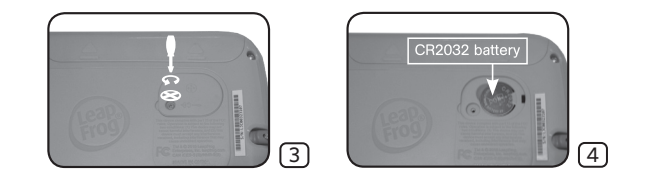

• Make sure to securely replace the backup battery cover.

To clean USB cord or disconnect it from computer or wall and clean with a cloth dampened with water. Do not immerse in water or use soap or other chemicals. Allow to dry before reusing. Do not connect USB cord to computer or to outlet if wet or damaged.

#### **FCC Compliance Statement**

This device complies with part 15 of the FCC rules. Operation is subject to the following two conditions: (1) this device may not cause harmful interference, and (2) this device must accept any interference received, including interference that may cause undesired operation.

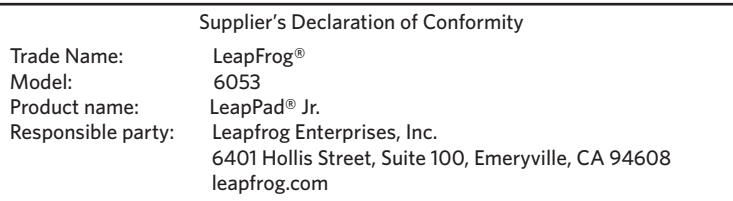

**Note:** This equipment has been tested and found to comply with the limits for a Class B digital device, pursuant to part 15 of the FCC Rules.

These limits are designed to provide reasonable protection against harmful interference in a residential installation.

This equipment generates, uses and can radiate radio frequency energy and, if not installed and used in accordance with the instructions, may cause harmful interference to radio communications. However, there is no guarantee that interference will not occur in a particular installation. If this equipment does cause harmful interference to radio or television reception, which can be determined by turning the equipment off and on, the user is encouraged to try to correct the interference by one or more of the following measures:

- Reorient or relocate the receiving antenna.
- Increase the separation between the equipment and receiver.
- Connect the equipment to an outlet on a circuit different from that to which the receiver is connected.
- Consult the dealer or an experienced radio/TV technician for help.

**Caution :** Changes or modifications not expressly approved by the party responsible for compliance could void the user's authority to operate the equipment. This product demonstrated EMC compliance using compliant peripheral devices and

shielded cables between system components. It is important that you use compliant peripheral devices and shielded cables to reduce the possibility of causing interference to radios, televisions, and other electronic devices.

**USB Cable.** The USB cable provided with this product complies with FCC and other regulatory Emission limits. If using other than the provided USB cable, please note that in order not to exceed FCC and other regulatory emissions limits, a shielded cable must be used.

US 91-003547-003

#### **Environmental Phenomena**

The unit may malfunction if subjected to radio-frequency interference. It should revert to normal operation when the interference stops. If not, it may become necessary to turn the power OFF and then back ON.

In the unlikely event of an electrostatic discharge, the unit may malfunction and lose memory, requiring the user to reset the device by turning the power OFF and then back ON. **Recycling**

For information on how this product might be recycled, visit www.leapfrog.com/recycle or call (800) 701-5327.

# **Copyrighted Software**

Certain software included in this product contains copyrighted software that is licensed under the General Public License (GPL). A copy of that license is included below in this document. Anyone may obtain from us the complete corresponding source code for the software covered by the GPL for a period of three years after our last shipment of this product by contacting LeapFrog customer service at support@leapfrog.com. Please write "GPL source code for LeapPad® Jr." in the subject line of your email.

We reserve the right to charge a reasonable fee to cover the costs of shipping and the physical media on which the source code is loaded.

**GNU GENERAL PUBLIC LICENSE**

Version 2, June 1991 Copyright © 1989, 1991 Free Software Foundation, Inc. 51 Franklin Street, Fifth Floor, Boston, MA 02110-1301, USA

Everyone is permitted to copy and distribute verbatim copies of this license document, but changing it is not allowed.

#### **PREAMBLE**

The licenses for most software are designed to take away your freedom to share and change it. By contrast, the GNU General Public License<br>is intended to guarantee your freedom to share and change free software—to make sure have the freedom to distribute copies of free software (and charge for this service if you wish), that you receive source code or can get it if you want it, that you can change the software or use pieces of it in new free programs and that you know you can do these things. To protect your rights, we need to make restrictions that forbid anyone to deny you these rights or to ask you to surrender the rights. These restrictions translate to certain responsibilities for you if you distribute copies of the software, or if you modify it. For example, if you distribute<br>copies of such a program, whether gratis or for a fee, you must give We protect your rights with two steps: (1) copyright the software, and (2) offer you this license which gives you legal permission to copy, distribute and/or solver, and (2) offer you this license which gives you legal per

everyone's free use or not licensed at all. The precise terms and conditions for copying, distribution and modification follow.

LeapFrog Enterprises Inc., a subsidiary of VTech Holdings Limited. TM & © 2018 LeapFrog Enterprises, Inc. All rights reserved. Printed in China. leapfrog.com/leappad

**Recommended for children ages 3+ years. Convient aux enfants de 3+ ans.**

**LeapPad® Jr.** Model: 6053 LeapFrog Enterprises, Inc. 6401 Hollis Street, Suite 100, Emeryville, CA 94608 510-420-5000

**TERMS AND CONDITIONS FOR COPYING, DISTRIBUTION AND MODIFICATION**

0. This License applies to any program or other work which contains a notice placed by the copyright holder saying it may be distributed under the terms of this General Public License. The "Program", below, refers to any s

1. You may copy and distribute verbatim copies of the Program's source code as you receive it, in any medium, provided that you conspicuously and appropriately publish on each copy an appropriate copyright notice and disclaimer of warranty; keep intact all the<br>notices that refer to this License and to the absence of any warranty; and give any other ection in exchange for a fee.

2. You may modify your copy or copies of the Program or any portion of it, thus forming a work based on the Program, and copy and<br>distribute such modifications or work under the terms of Section 1 above, provided that you a) You must cause the modified files to carry prominent notices stating that you changed the files and the date of any change.

b) You must cause any work that you distribute or publish, that in whole or in part contains or is derived from the Program or any part thereof, to be licensed as a whole at no charge to all third parties under the terms of this License.

c) If the modified program normally reads commands interactively when run, you must cause it, when started running for such interactive ware in the most ordinary way, to print or display an announcement including an approp Thus, it is not the intent of this section to claim rights or contest your rights to work written entirely by you; rather, the intent is to exercise the right to control the distribution of derivative or collective works based on the Program. In addition, mere aggregation of another work<br>not based on the Program with the Program (or with a work based on the Program) on

not bring the other work under the scope of this License. 3. You may copy and distribute the Program (or a work based on it, under Section 2) in object code or executable form under the terms of Sections 1 and 2 above provided that you also do one of the following:

a) Accompany it with the complete corresponding machine-readable source code, which must be distributed under the terms of Sections 1 a) Accompany is with the complete corresponding measure receiver and 2 above on a medium customarily used for software interchange; or,

b) Accompany it with a written offer, valid for at least three years, to give any third party, for a charge no more than your cost of physically performing source distribution, a complete machine-readable copy of the corresponding source code, to be distributed under the terms of<br>Sections 1 and 2 above on a medium customarily used for software interchange; or, c) A the program in object code or executable form with such an offer, in accord with Subsection b above.)

The source code for a work means the preferred form of the work for making modifications to it. For an executable work, complete source code means all the source code for all modules it contains, plus any associated interface definition files, plus the scripts used to control compilation<br>and installation of the executable. However, as a special exception, the s distributed (in either source or binary form) with the major components (compiler, kernel, and so on) of the operating system on which the executable runs, unless that component itself accompanies the executable.

If distribution of executable or object code is made by offering access to copy from a designated place, then offering equivalent access to<br>copy the source code from the same place counts as distribution of the source code

4. You may not copy, modify, sublicense or distribute the Program except as expressly provided under this License. Any attempt<br>otherwise to copy, modify, sublicense or distribute the Program is void, and will automatically long as such parties remain in full compliance.

5. You are not required to accept this License, since you have not signed it. However, nothing else grants you permission to modify or distribute the Program or its derivative works. These actions are prohibited by law if you do not accept this License. Therefore, by<br>modifying or distributing the Program (or any work based on the Program), you indicate

6. Each time you redistribute the Program (or any work based on the Program), the recipient automatically receives a license from the<br>original licensor to copy, distribute or modify the Program subject to these terms and c this License.

7. If, as a consequence of a court judgment or allegation of patent infringement or for any other reason (not limited to patent issues),<br>conditions are imposed on you (whether by court order, agreement or otherwise) that c and any other pertinent obligations, then as a consequence you may not distribute the Program at all. For example, if a patent license would not permit royalty-free redistribution of the Program by all those who receive copies directly or indirectly through you, then the only way<br>you could satisfy both it and this License would be to refrain entirely from distr of software distributed through that system in reliance on consistent application of that system; it is up to the author/donor to decide if he<br>or she is willing to distribute software through any other system and a license

8. If the distribution and/or use of the Program is restricted in certain countries either by patents or by copyrighted interfaces, the original<br>copyright holder who places the Program under this License may add an explici

9. The Free Software Foundation may publish revised and/or new versions of the General Public License from time to time. Such new<br>versions will be similar in spirit to the present version, but may differ in detail to addre you have the option of following the terms and conditions either of that version or of any later version published by the Free Software<br>Foundation. If the Program does not specify a version number of this License, you may Software Foundation

10. If you wish to incorporate parts of the Program into other free programs whose distribution conditions are different, write to the author<br>to ask for permission. For software which is copyrighted by the Free Software Fo NO WARRANTY

11. BECAUSE THE PROGRAM IS LICENSED FREE OF CHARGE, THERE IS NO WARRANTY FOR THE PROGRAM, TO THE EXTENT PERMITTED<br>BY APPLICABLE LAW. EXCEPT WHEN OTHERWISE STATED IN WRITING THE COPYRIGHT HOLDERS AND/OR OTHER PARTIES PROVID AND PERFORMANCE OF THE PROGRAM IS WITH YOU. SHOULD THE PROGRAM PROVE DEFECTIVE, YOU ASSUME THE COST OF ALL<br>NECESSARY SERVICING. REPAIR OR CORRECTION. NECESSARY SERVICING, REPAIR OR CORRECTION.

12. IN NO EVENT UNLESS REQUIRED BY APPLICABLE LAW OR AGREED TO IN WRITING WILL ANY COPYRIGHT HOLDER, OR ANY<br>OTHER PARTY WHO MAY MODIFY AND/OR REDISTRIBUTE THE PROGRAM AS PERMITTED ABOVE, BE LIABLE TO YOU FOR DAMAGES,<br>INCLU

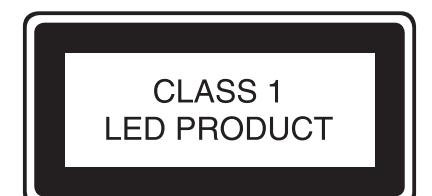